# Bradford Campus Manager

Installation at New College James Dore (New College IT) [james.dore@new.ox.ac.uk](mailto:james.dore@new.ox.ac.uk?subject=BCM%20Presentation)

Rick LeClerc (Bradford Networks founder) Matt Ashman & Andrew Brimson (Khipu Networks)

> [matt.ashman@khipu-networks.com](mailto:matt.ashman@khipu-networks.com) [andrew.brimson@khipu-networks.com](mailto:andrew.brimson@khipu-networks.com)

## What was the need?

- Lots of users requiring controlled access
- Authentication and audit trail
- Straightforward management
- Make use of existing infrastructure
- Tie in to future projects

# Situation pre-BCM:

- Different registration methods for wired and wireless connetion
- Many separate authentication sources and methods
- Tied to inflexible, aged, custom IPTABLES firewall.
- No consistency for users or admins.

### User issues

- They don't sit still: using many devices from multiple locations.
- Access needs to be consistent and easy
- Security is generally a secondary concern

# Security by default

- Security assessment as part of the registration process - unavoidable by the user.
- This means it must be as straightforward as possible.
- Easy = Happy Users = Secure Users = Happy admin

### Audit trail

- Who's using which machine?
- Where are they using it from?
- Are they doing anything they shouldn't?

### Our network

- Novell eDirectory managed workstations
- 3Com switching hardware
- Trapeze managed wireless system
- Home-brew Firewall registration
- All separate stores of user data

### The Plan:

- One Username and password
- One login process for users
- One source of Identity data
- One management system

### The Plan:

- One Username and password
- One login process for users
- One source of Identity data
- One management system

### ...to rule them all!

# Blind Alleys

### • 802.1x

- Inflexible couldn't reconfigure ports & VLANs dynamically
- Requires client install on each pc. Expensive or impossible for older OS
- Switch based RADIUS
	- Replace all our switches?!
	- Similarly inflexible

### Bradford's Solution

- Manipulate the switch port by SSH and SNMP in real time.
- Settings based on progress through registration, and login credentials

### The Process

- New machines
- Existing machines
- Miscreants

### New machine

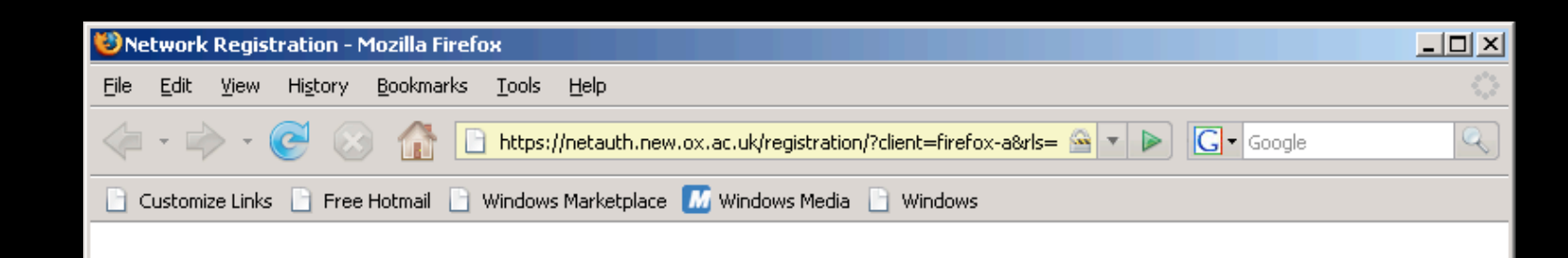

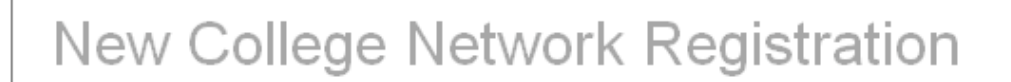

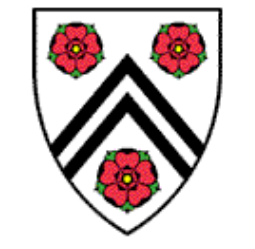

netauth.new.ox.ac.uk

#### Why have I arrived at this page?

You have arrived at this page because you have attached an unregistered computer to the network.

In order to connect to the network you need to authenticate and submit your computer to be vetted to ensure that it meets the required standards to be allowed on the network.

Continue

IT Helpdesk - it-support@new.ox.ac.uk - ext 89094, 89095 or 79252

**KHIPU** 

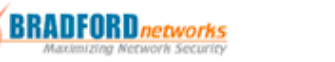

• Welcome to the network!

## Accept the AUP

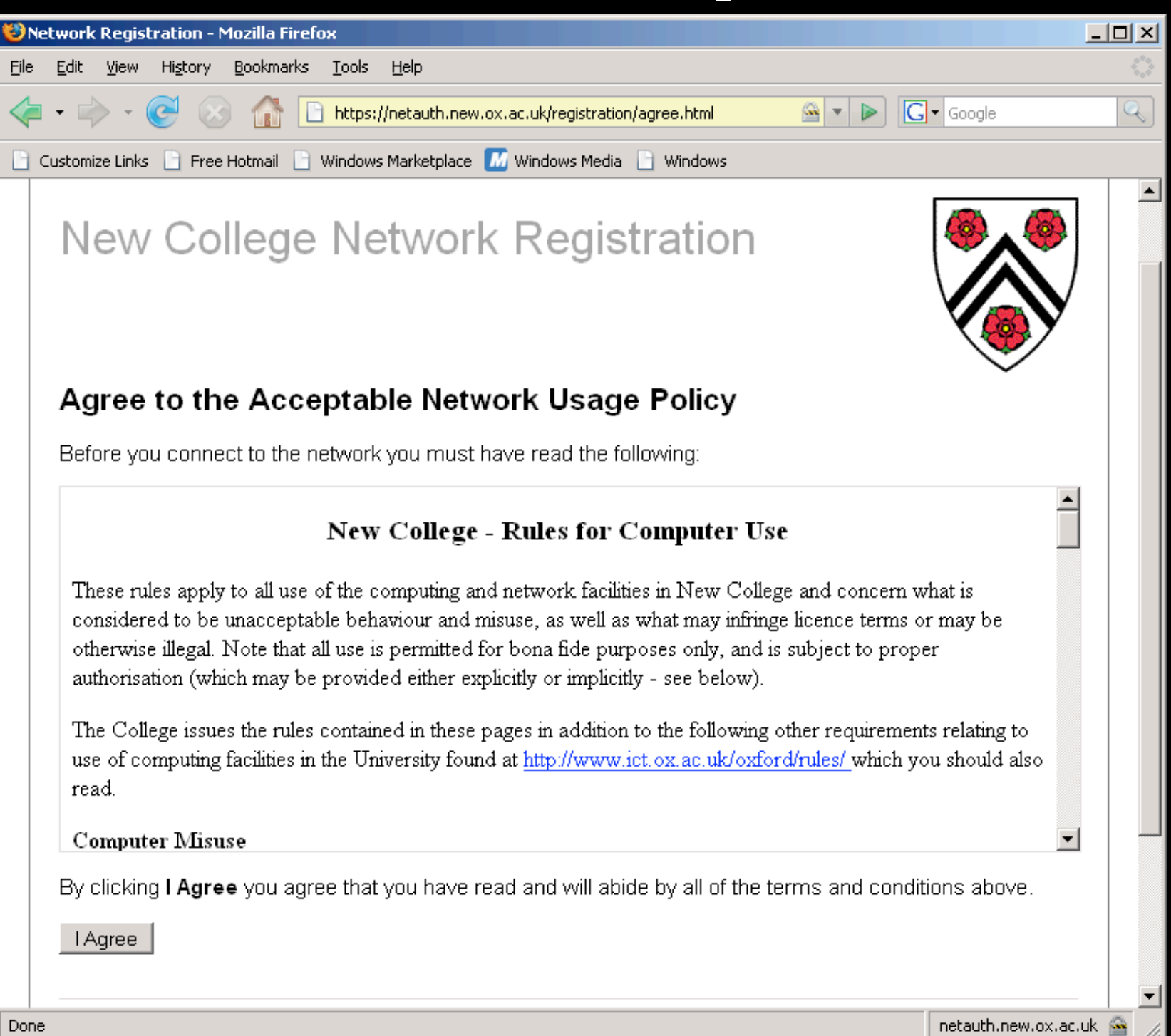

• Once per new machine, or on a schedule

### Health check

<u> - 미지</u>

a

▲

 $\mid$  netauth.new.ox.ac.uk

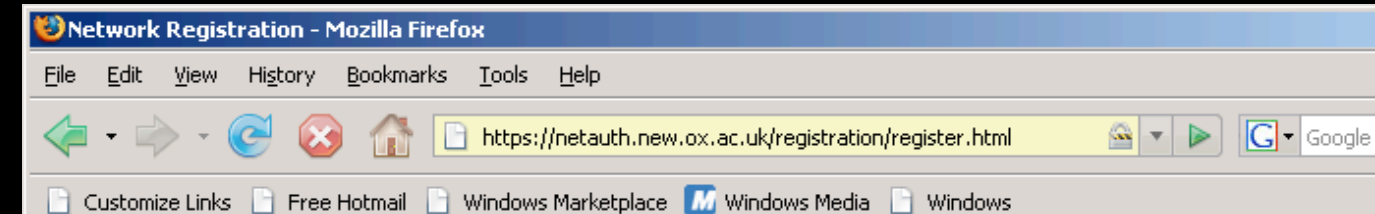

#### **Registering Your Computer**

Upon clicking on the Logon button below you will be asked to download the Client Security Agent (CSA) application. This application checks your computer against network security policies to ensure that your computer meets the minimum security level required for access to the Network.

If you have already downloaded the CSA application and saved it to your desktop please **delete this** version and redownload the CSA application using the button below.

It is a requirement that users must download this application and scan their computers in order to verify that your computer meets the network security policies.

#### **Logon to the Network**

Enter your New College Username and Password below to logon to the network.

By clicking on Logon you agree that you have read and will abide by the terms of the Acceptable Network Usage Policy.

#### **Microsoft Windows CSA exe Instructions**

- 1. When prompted to download the CSA.exe file save it to your Desktop.
- 2. Double-click the CSA icon on the Desktop to run the CSA application.

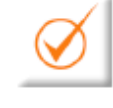

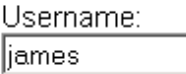

Password:

Waiting for netauth.new.ox.ac.uk..

- Provide credentials
- Machine is scanned using soluble client

### Done!

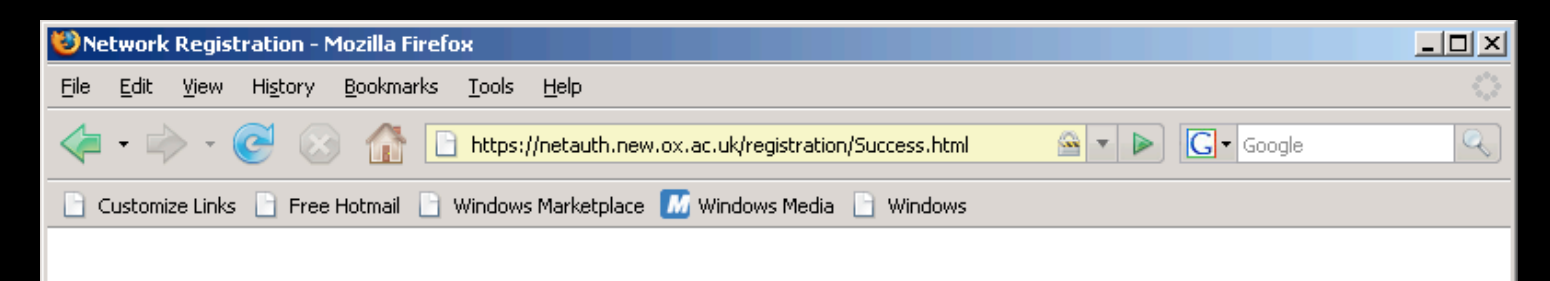

#### New College Network Registration

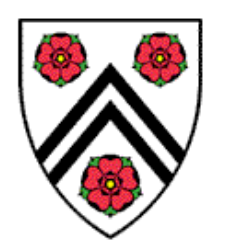

#### **Registration Complete**

You have successfully registered. Your network connection is now being switched, please wait.

36

IT Helpdesk - it-support@new.ox.ac.uk - ext 89094, 89095 or 79252

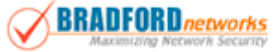

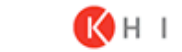

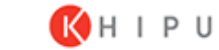

### All ok!

netauth.new.ox.ac.uk

## Behind the scenes

- **New machine appears,** seen by BCM trapping SNMP port up.
- Placed in VLAN 100, with IP in range 10.0.0.0/254

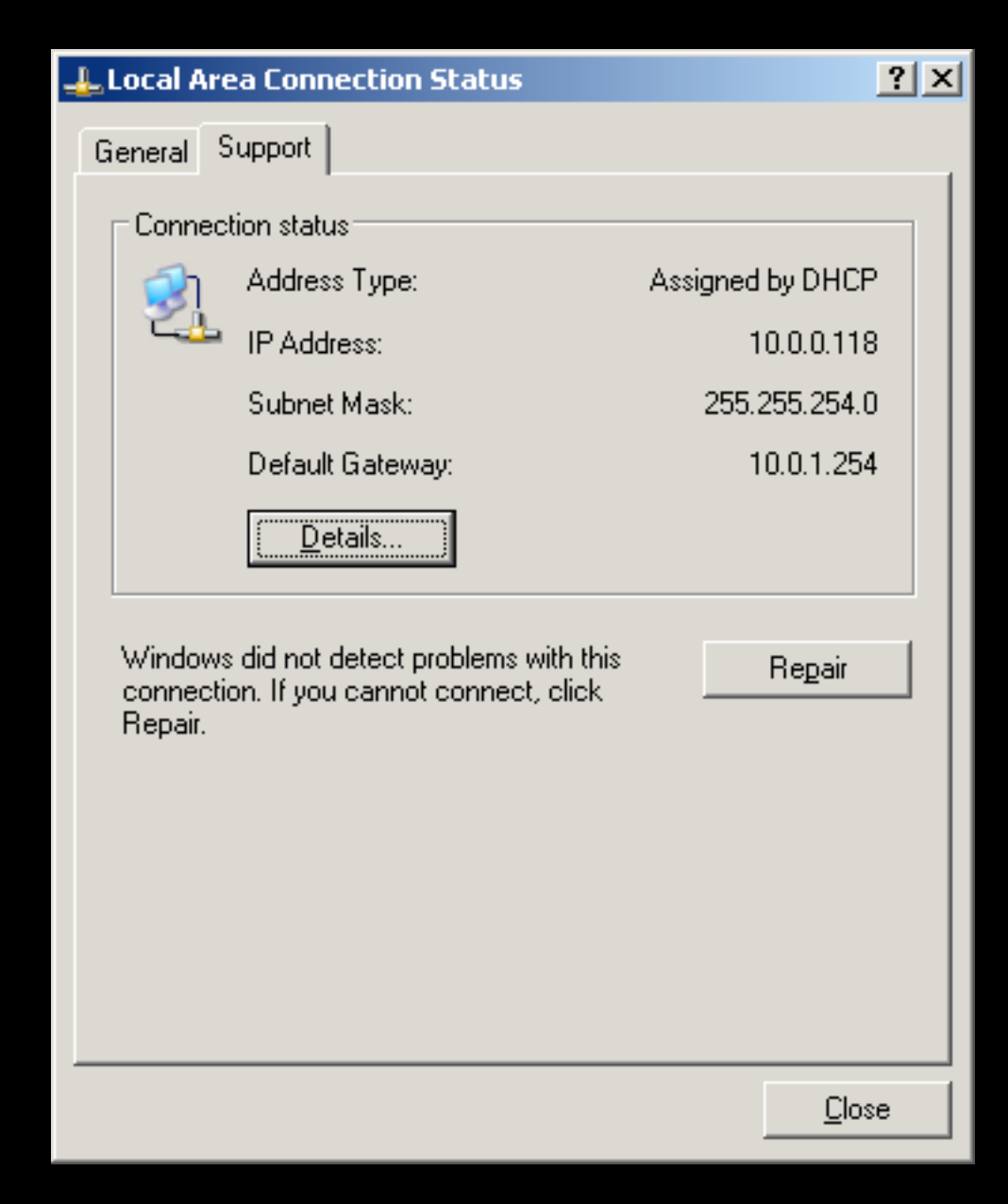

## Behind the scenes 2

- After hardware is registered, BCM changes port to **AUTH VLAN** (10.2.0.0/24)
- Here is where user is asked for credentials

![](_page_17_Picture_3.jpeg)

## Behind the scenes 3

• Credentials and hardware are ok, Go To VLAN 1 to get a public IP.

![](_page_18_Picture_23.jpeg)

### Issues detected?

- Failed the security scan? Go to VLAN 102 (REM remediation) for limited access to Patches, Antivirus, Antispyware software.
- Miscreant? Firewall policy infringement? Go to VLAN 103 (DEAD) either automatically or by hand of Admin
- Blocking a user manually takes under 10 seconds

### You're barred:

![](_page_20_Picture_14.jpeg)

This follows the user *and* the workstation wherever they connect.

### Still to do!

- Sort out remediation: Which sites and which software the policy should allow or deny.
- Should we force removal of P2P at registration stage, or let firewall detect and deny user automatically?
- Assign production VLAN based on eDirectory context

### Fin?

- **Live Demo of the Admin interface?**
- Installation process?

# Installing at New

- Purchase BCM units
- Place in rack at centre of network, on core switch
- Does not need to sit in-line

# Configure the switches

- Add VLAN ID's and SNMP trap destination
- Ensure SNMP community strings are consistent (but not 'private' & 'public'!)
- Configure VLAN tagging on Uplink ports

# Import the switches

- Using the BCM web console, add all your switches
- Decide on your policies
- Add the ports to be managed to the relevant Groups

### Useful bits

- Inventory of machines dhcpd.conf etc
- Compatible switches see

[http://www.bradfordnetworks.com/products/network\\_access\\_control\\_interoperability.html](http://www.bradfordnetworks.com/products/network_access_control_interoperability.html)

• An SSL certificate for the BCM units